## Instructies installatie **Schooltolk**

Tolken app voor het onderwijs

www.globaltalk.nl

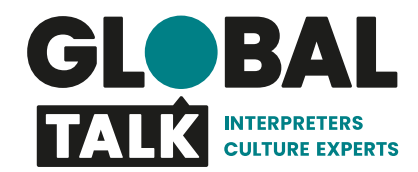

## **Ga op je mobiele telefoon naar [www.globaltalk.nl/pwa-schooltolk](http://www.globaltalk.nl/pwa-schooltolk)**

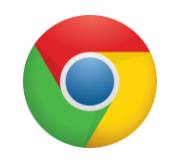

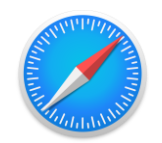

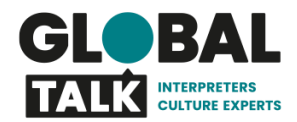

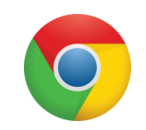

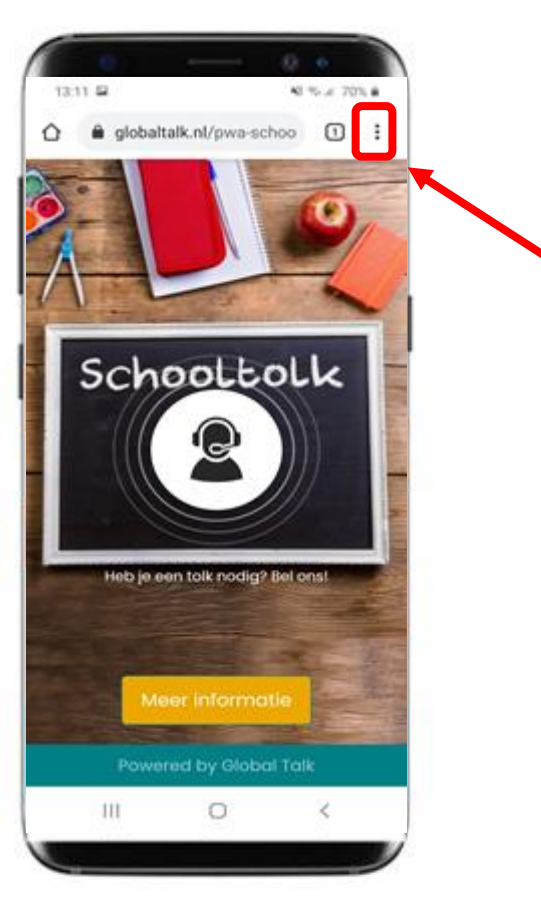

Druk bij Android (Chrome) op de 3 puntjes rechts boven

> Druk bij Apple (Safari) op het vierkantje met het pijltje

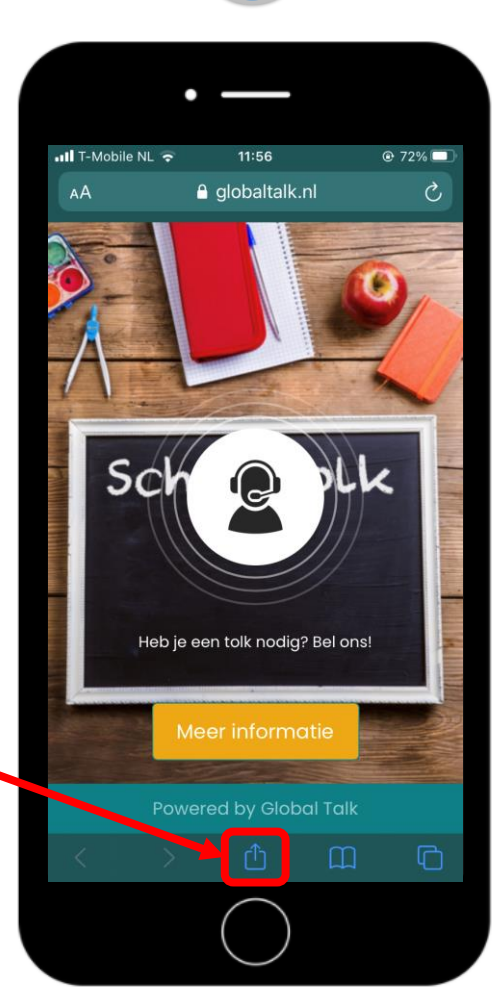

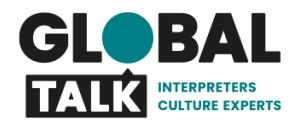

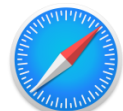

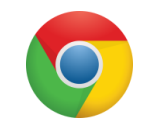

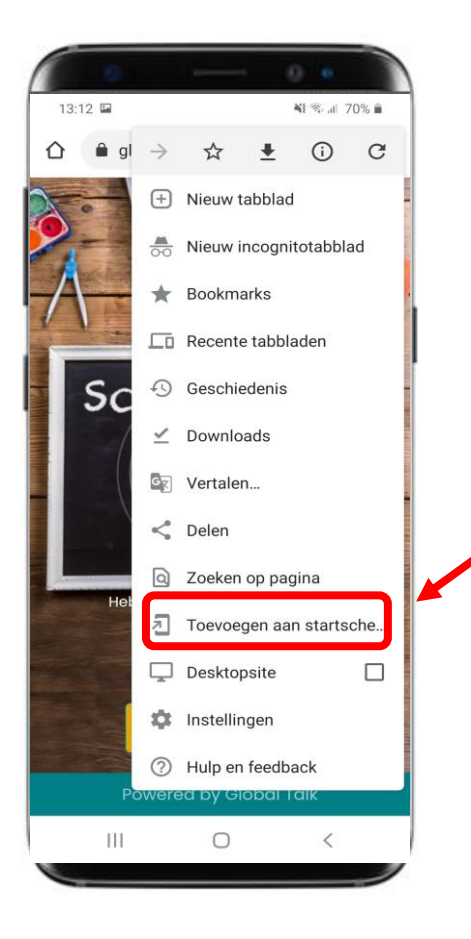

Druk bij Android (Chrome) op: *Toevoegen aan startscherm*

> Druk bij Apple (Safari) op: *Zet op beginscherm*

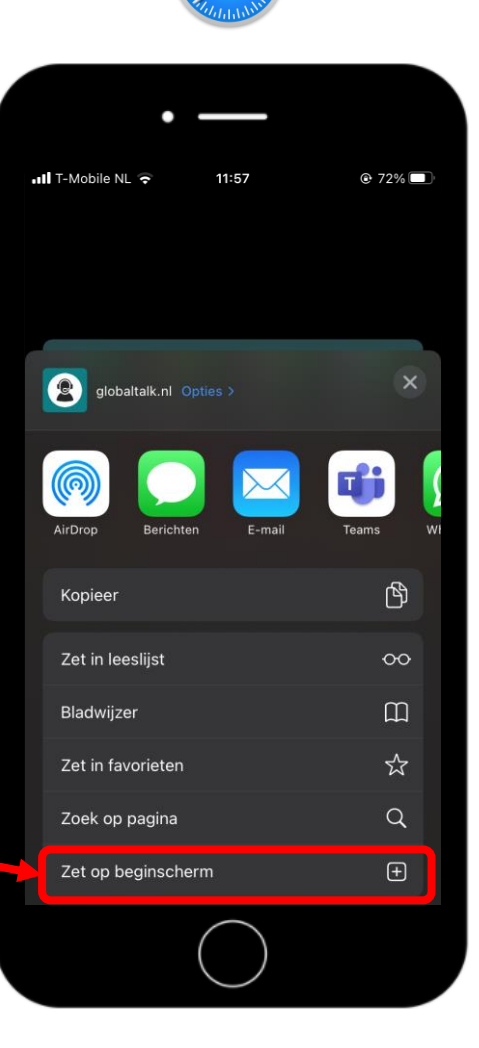

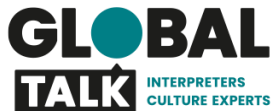

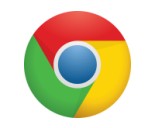

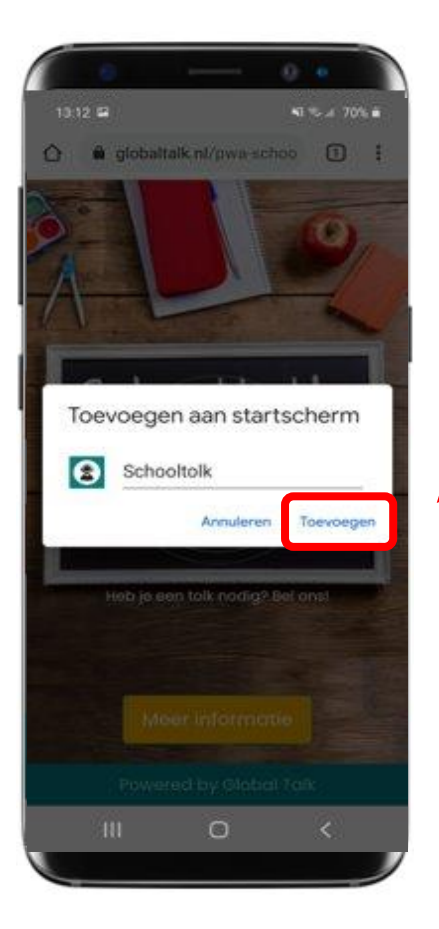

Druk op: *Toevoegen.* De app is nu te vinden op je beginscherm

> Druk op: *Voeg toe.* De app is nu te vinden op je beginscherm

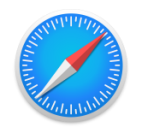

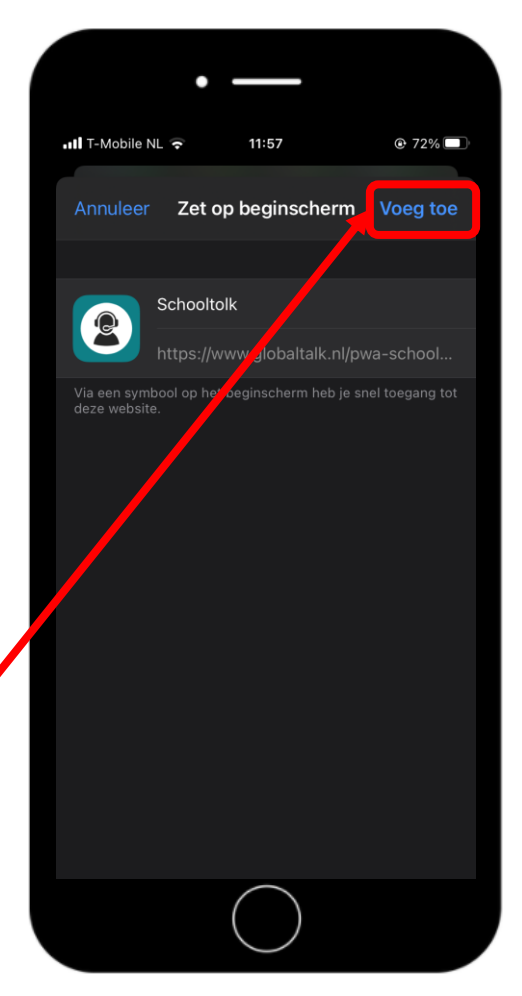

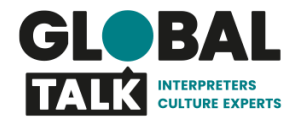

## **Vragen?**

Neem contact op met

Paul van Schijndel

Telefoonnummer

06 469 28 332

E-mail paul.van.schijndel@globaltalk.nl

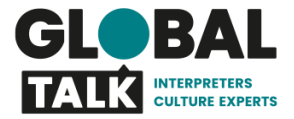